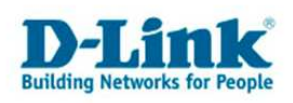

# Problème de connexion wifi avec un portable Intel Centrino

#### Description du problème

Vous utilisez un portable certifié Intel Centrino et de temps en temps ou plutôt fréquemment vous n'avez plus de connexion wifi et votre réseau a soudainement disparu de la liste des réseaux wifi disponibles. Pour certains le réseau wifi pourtant disponible sur d'autres portables par exemple, ne s'y est jamais affiché.

#### Résolution du problème

Assurez-vous avant tout que vous avez installé la version actuelle des pilotes de la carte wifi. Consultez pour cela le site web d'Intel.

Le problème naît du fait que certains Assembleurs montent la version "non-EU" des carte wifi Intel dans des ordinateurs portables, qui le plus souvent ne dispose que de 11 canaux au lieu de 13.

Certains de nos produits wifi possèdent la fonction "Auto Channel Scan", dont le rôle est de réduire les interférences en recherchant et sélectionnant automatiquement le canal étant le moins perturbé.

Ce changement de canal peut s'effectuer à tout moment. Ainsi, si le canal actuel subit des interférences, il est très bien possible que le routeur transmette après sur le canal 13 si celui si est moins perturbé. Dans ce cas, si votre carte wifi ne dispose que de 11 canaux. Vous ne pourriez plus établir une connexion wifi avec le routeur ou même le voir dans la liste des réseaux wifi disponible.

Afin de résoudre ce problème vous devez premièrement connecter votre routeur et votre PC à l'aide d'un câble Ethernet et ensuite ouvrir l'interface de configuration du routeur et aller à la section concernant le Wireless. Enfin assurez vous que la fonction "Auto Channel Scan" est désactivée et que le canal choisit est inférieur ou égal à 11.

### L'exemple du DIR-655

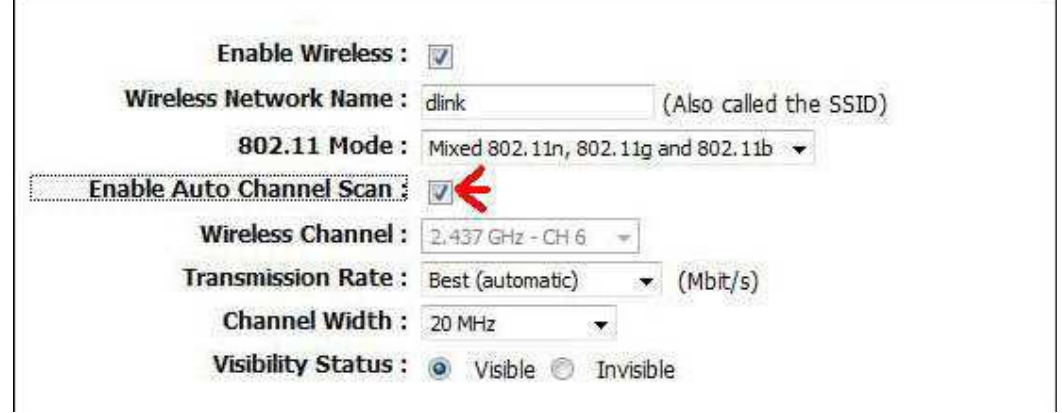

Dans le menu de configuration du Wireless, enlevez la coche au niveau de "Enable Auto Channel Scan" et entrez un canal allant de 1 à 11.

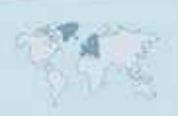

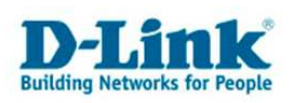

# Contacter D-Link

# Informations utiles à fournir

Avant de nous contacter par téléphone ou par mail, veuillez apprêter les informations suivantes :

L'appareil D-Link : (les informations nécessaires se trouvent généralement sur l'appareil) :

- Numéro de Modèle
- Numéro de Série (S/N)
- Révision du Hardware (H/W-Ver.)
- Version du Firmware (F/W-Ver.), le cas échéant la version du dernier Firmware installée
- Date exacte d'achat (pour toutes réclamations)
- Votre complète Adresse postale (Pout toutes réclamations)

#### L'Ordinateur :

• Le Système d'exploitation et la version du Service Pack Installé. Ex. : Windows XP, Service Pack 2. Précisez, si vous possédez une version 64 Bit.

# Comment nous contacter ?

#### Par E-mail

Ecrivez nous à l'adresse : support@dlink.de . N'oubliez pas de donner les informations utiles mentionnées ci-dessus.

#### Par Téléphone

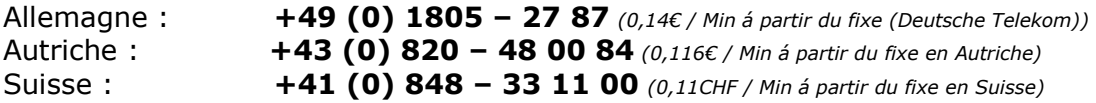

#### Premium-Hotlines

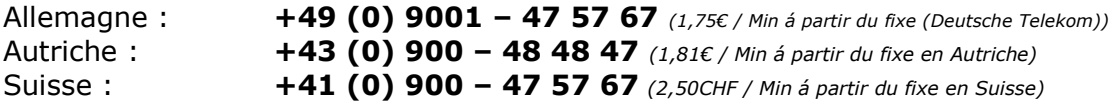

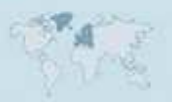